# Provider Correspondence CCSP

September 24, 2014 Presented by Alliant/GMCF

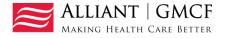

# Provider Correspondence

Provider Correspondence is the process used on the web portal to submit CCSP LOC questions and messages to Alliant/GMCF reviewers.

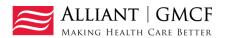

# Correspondence Overview

- Provider Correspondence includes:
  - Current Message list
  - Contact Us
  - Search My Correspondence

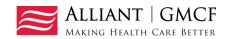

# Provider Messages

- Last 10 processed/unprocessed messages display.
- To view, highlight and click Show

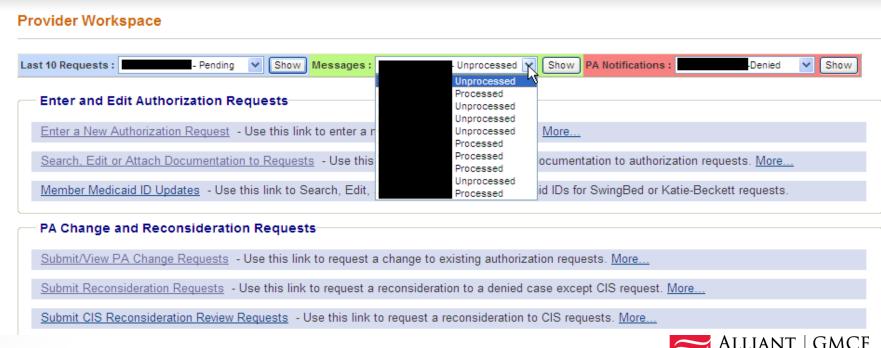

### Contact Us

- Use 'Contact Us' to submit a question or message.
- The link for 'Contact Us' is available in the following Provider Workspace locations:
  - Help and Contact Us section
  - PA Review Request page
- When you click Contact Us, the contact form opens.

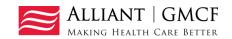

#### 'Contact Us' Form

#### Contact Us Contact Form Correspondence ID: Contact For: Contact Name: Contact Email Address: Confirm Email Address: Phone Number: Ext. Message / Question: GMCF Response: Reference Attachments: **Submit Information** Reset Form < Back Return to Provider Workspace

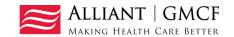

#### Contact Us - Continued

Select CCSP as the Contact type.

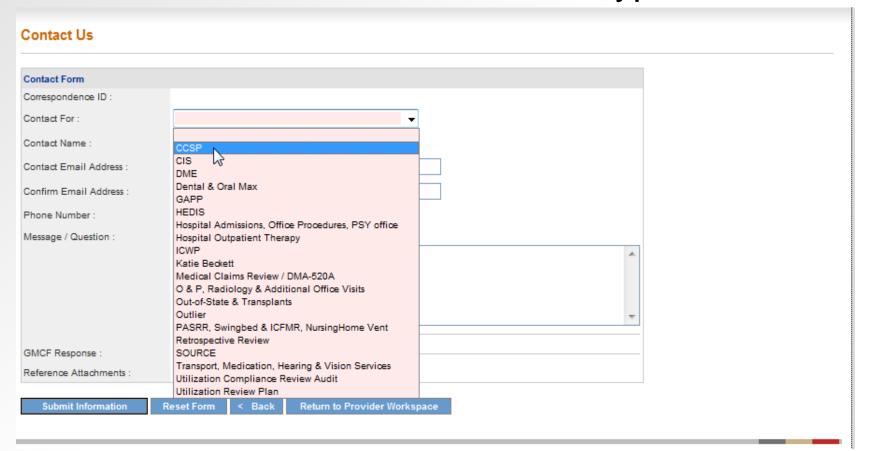

## Contact Us - continued

- Enter the CCSP LOC request ID.
- Enter your contact name.
- Enter and confirm your email address.
- Then enter, the question or message.
- Click Submit.
- Feature to be added: Ability to attach files to the contact.

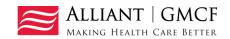

#### (Screen contains test data)

#### Contact Us

| Contact Form                   |                                                |
|--------------------------------|------------------------------------------------|
| Correspondence ID :            | C14090200001                                   |
| Contact For :                  | CCSP ▼                                         |
| Prior Authorization Request ID | : 114090299999                                 |
| Contact Name :                 | Darlene Barrett                                |
| Contact Email Address :        | darlene.barrett@gmcf.org                       |
| Confirm Email Address :        | darlene.barrett@gmcf.org                       |
| Phone Number :                 | 666-777-8888 Ext.                              |
| Message / Question :           |                                                |
|                                | Enter question or message in this box.         |
|                                |                                                |
|                                |                                                |
|                                |                                                |
|                                |                                                |
| GMCF Response :                |                                                |
| Reference Attachments :        |                                                |
|                                |                                                |
| Submit Information             | Reset Form < Back Return to Provider Workspace |

Record saved successfully. Notification Email has been sent on 9/2/2014 8:07:49 AM to email address provided above. Confirmation Number is: C14090200001.

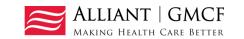

 'No reply' email notification with correspondence ID is sent to the provider email address.

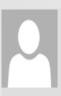

Tue 9/2/2014 8:08 AM

no-reply@gmcf.org

Message from GA MMIS Portal (TEST Portal)

To Darlene Barrett

🕦 This message was sent with High importance.

\*\*\* DO NOT RESPOND TO THIS E-MAIL \*\*\*

Dear Provider -

Thank you for contacting Alliant Health Solutions | Georgia Medical Care Foundation. We have received your message successfully. Your confirmation number is "C14090200001".

Once we process this message, we will again send you a notification email about that will be available on Provider Workspace section of Georgia MMIS portal: https://www.mmis.georgia.gov

Regards,

Nurse Reviewer Team.

\*\*\* Please note: This e-mail was sent from a notification-only address that cannot accept incoming e-mail. Please do not reply to this message. \*\*\*

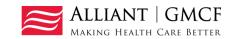

# Search My Correspondence

- Located in Help and Contact Us at the bottom of the Workspace page.
- Allows providers to search for all correspondence they submitted or submitted to them by a reviewer.
- Provider ID is system populated on the search page.
- Enter the 'Correspondence ID' and then click Search.

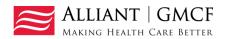

 Click the Corr ID underlined in blue to open the contact form.

(Screen contains test data)

| Search Provider Inqu                    | iry / Correspond          | dence              |               |                  |              |                   |                       |
|-----------------------------------------|---------------------------|--------------------|---------------|------------------|--------------|-------------------|-----------------------|
| By default, search criteria v<br>needs. | ill return records for th | he past 90 days.   | If your searc | h needs to go    | further back | c, please specify | a 'From Date' that ma |
| Provider ID :                           |                           |                    |               | Contact Name :   |              |                   |                       |
| Contact For :                           |                           |                    | •             | Contact For ID : |              |                   |                       |
| Correspondence ID :                     | C14090200001              |                    |               | Phone Number :   |              |                   | ]                     |
| Entered Between :                       | And                       |                    |               | Processed by G   | MCF:         | ○ Yes ○ No        |                       |
| Search Clear Search                     | Create New                |                    |               |                  |              |                   |                       |
|                                         |                           |                    |               |                  |              |                   |                       |
| Corr ID ID                              | Contact Name Conta        | act Email          | Phone         | Date Entered     | Processed    | Processed Date    |                       |
| <u>C14090200001</u> 114090299999        | Darlene Barrett   darlene | e.barrett@gmcf.org | 666-777-8888  | 9/2/2014         | Yes          | 09/02/2014        |                       |

 If the correspondence has been processed, the GMCF response displays.

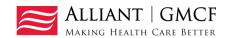

## **GMCF** Response

• A document may be attached in 'Reference Attachments'. Click the file name to open the attachment.

| Contact Us                       |                                             |
|----------------------------------|---------------------------------------------|
| Contact Form                     |                                             |
| Correspondence ID :              | C14090200001                                |
| Contact For :                    | CCSP ▼                                      |
| Prior Authorization Request ID : | 114090299999                                |
| Contact Name :                   | Darlene Barrett                             |
| Contact Email Address :          | darlene.barrett@gmcf.org                    |
| Confirm Email Address :          | darlene.barrett@gmcf.org                    |
| Phone Number :                   | 666-777-8888 Ext.                           |
| Message / Question :             |                                             |
|                                  | Enter question or message in this box.      |
|                                  | - Submitted on : 9/2/2014 8:07:48 AM        |
| GMCF Response :                  | Dear Provider                               |
|                                  | GMCF will enter a response in this box.     |
|                                  | - GMCF Nurse Reviewer (9/2/2014 8:15:27 AM) |
| Reference Attachments :          |                                             |

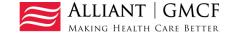

## Making Health Care Better

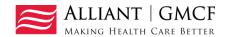